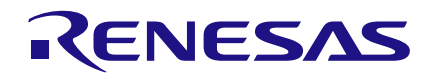

#### **Introduction**

GreenPAK is a limited resource device that requires an efficient use of components in order to maximize the capability of the chip. One valuable way of maximizing efficiency is having the knowledge to flexibly use different components to perform the same function. This application note will cover a variety of ways to realize an edge detector circuit using a variety of blocks.

#### **Edge Detectors**

An edge detector circuit is a simple circuit with one input and one output. The circuit creates a short pulse when a defined edge, rising, falling, or both depending on the configuration, is detected. This application note will cover seven ways to create edge detectors.

The short delay through 2-bit LUT4 causes a difference in logic on the input of the Detect Gate for a short period, which allows the Detect Gate to generate a short pulse. Figures 2 and 3 show the configuration of the LUTs.

2-bit LUT4 is configured as an AND gate with the gate's input going to both inputs IN0 and IN1. This configuration will generate the longest propagation delay. The Detect Gate (3-bit LUT7) determines if the edge detector detects rising, falling, or both edges. In this case it is a rising edge detector. See AN 1014 for a detailed analysis of using LUTs as edge detectors and their various configurations.

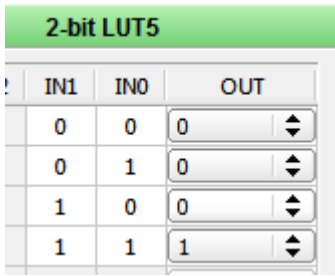

#### **Figure 2. 2-Bit LUT5 Configuration**

| 3-bit LUT0      |     |                 |   |     |  |  |
|-----------------|-----|-----------------|---|-----|--|--|
| IN <sub>2</sub> | IN1 | IN <sub>0</sub> |   | OUT |  |  |
| 0               | 0   | 0               | 0 | ≑   |  |  |
| 0               | 0   | 1               | 0 | ♦   |  |  |
| 0               | 1   | 0               | 1 | ≑   |  |  |
| 0               | 1   | 1               | 0 | ≑   |  |  |
| 1               | 0   | 0               | 0 | ≑   |  |  |
| 1               | 0   | 1               | 0 | ≑   |  |  |
| 1               | 1   | 0               | 0 | ≑   |  |  |
| 1               | 1   | 1               | 0 | ÷   |  |  |

**Figure 3. 3-Bit LUT0 Configuration**

# **2 LUTs**

LUTs are the most common block on GreenPAK devices, so it is very useful to be able to create an edge detector with them. Figure 1 shows the proper circuit wiring create an edge detector.

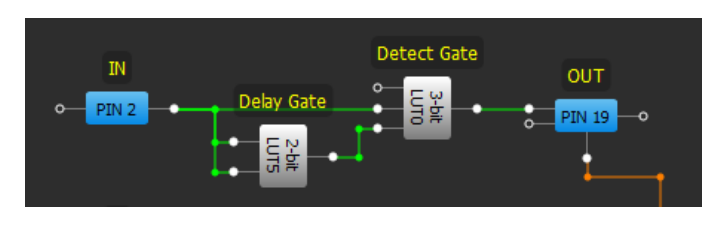

**Figure 1. LUT Circuit**

2-bit LUT4 creates a small delay because there is a delay created by the signal propagation through the gate. This delay is compared in 3-bit LUT7 against the input directly wired, which has essentially zero propagation time.

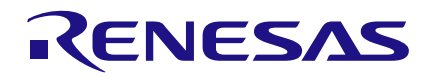

## **INV and LUT**

The INV-LUT edge detector uses the exact same principle as the 2 LUTs edge detector configuration, except it uses an inverter as the delay. Figure 4 shows the circuit layout of the INV-LUT edge detector.

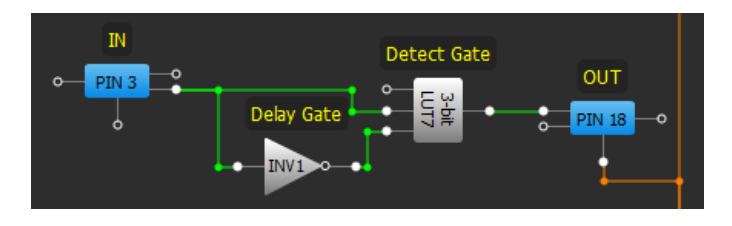

**Figure 4. INV-LUT Circuit**

The Detect Gate is the same as the Detect Gate of the LUT circuit, however the input is inverted due to the inversion from the Delay Gate. Figure 5 shows the configuration of the Detect Gate.

| 3-bit LUT7      |     |                 |        |  |  |  |
|-----------------|-----|-----------------|--------|--|--|--|
| IN <sub>2</sub> | IN1 | IN <sub>0</sub> | OUT    |  |  |  |
| 0               | 0   | 0               | ≑<br>0 |  |  |  |
| 0               | 0   | 1               | ♦<br>0 |  |  |  |
| 0               | 1   | 0               | ⇟<br>0 |  |  |  |
| 0               | 1   | 1               | ♦<br>1 |  |  |  |
| 1               | 0   | 0               | ≑<br>0 |  |  |  |
| 1               | 0   | 1               | ÷<br>0 |  |  |  |
| 1               | 1   | 0               | ≑<br>0 |  |  |  |
| 1               | 1   | 1               | ≑<br>0 |  |  |  |

**Figure 5. INV-LUT Configuration**

## **DFF**

The DFF edge detector circuit relies on the nRESET input on the DFFs. Some DFF's do not have the nRESET capability, so it is necessary to use a DFF with the nRESET input. Figure 6 shows the wiring off the DFF edge detector.

When the input has a rising edge, the high level from VDD is clocked into the D pin. Once the Q appears as a 1, nQ will become a 0, activating the nRESET and forcing the DFF back to zero. The propagation through nRESET causes a quick pulse on Q and prepares the DFF for the next edge. This is limited by the capability of the DFF as it can only detect rising edges.

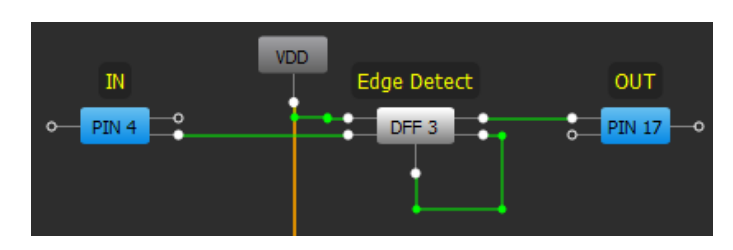

**Figure 6. DFF Circuit**

# **P DLY**

The Programmable Delay (P DLY) has a built in Edge Detection feature. The P DLY can be used as a rising, falling or both edge detector, or simply as a short delay function. Its circuit is shown in Figure 7.

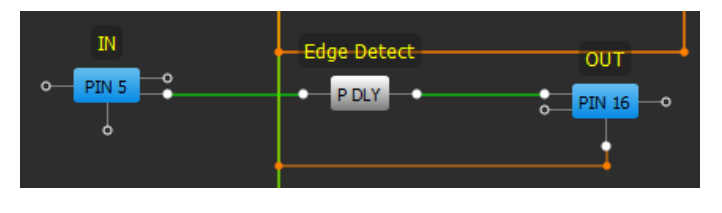

**Figure 7. P DLY Circuit**

The P DLY is configured through the properties section in GreenPAK designer. Figure 8 shows the interface to choose your settings.

There are three different drop down menu options: Mode, Delay, and Output mode.

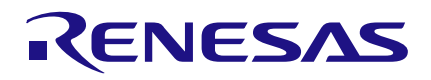

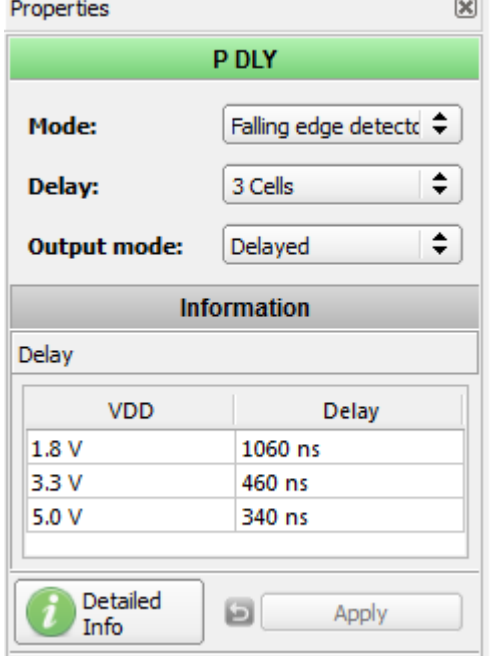

**Figure 8. P DLY Properties Window**

Mode: selects which edge will generate an output pulse or if the P DLY will act as a simple delay block.

• Delay: selects either the length of the edge detector output pulse or the length of delay if in delay mode. The Information Table computes the relevant values in real time.

• Output mode: selects if the output is delayed. This delay is in the hundreds of ns varied by the VDD voltage and is independent from the Mode and Delay options.

## **DLY**

On the GreenPAK3, there is one counter with an edge detector output: CNT6/DLY6. In the properties window, the CNT can be configured to output a pulse on rising, falling, or both edges.

Figure 9 shows the EDGE DETECT pin is the bottom right pin of CNT6/DLY6. The block must be configured as a Delay in the properties tab to access the Edge Detect pin.

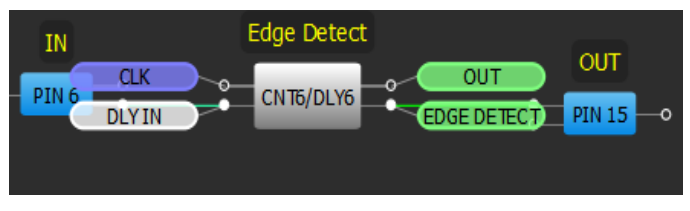

**Figure 9. CNT6/DLY6 Circuit**

#### **Filter**

The Filter design works on the same principle that the LUT edge detectors work, but generates a delay by using the filter block instead of the propagation time through a gate. Figure 10 shows the circuit configuration.

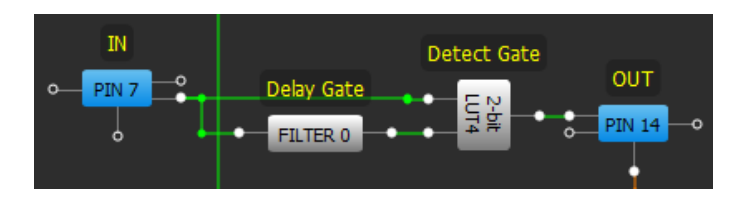

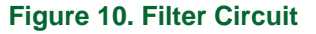

The filter's delay time is essentially the edge detector's output pulse width; the properties tab displays the length of the FILTER delay for common VDD voltages.

## **Pipe Delay**

The Pipe Delay edge detector works essentially the same way as the DFF edge detector circuit. The nRESET is controlled by an inverter and the delay time is based on the propagation time through the inverter. Figure 11 shows the wiring of the circuit.

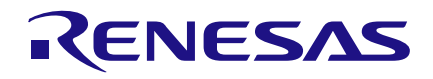

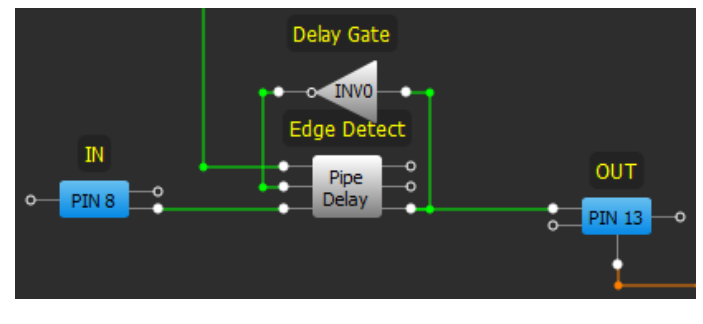

**Figure 11. Pipe Delay Circuit**

## **Edge Detector Differences**

Since there are a variety of ways to make edge detectors, there are slight differences in the outputs of each edge detector. Two of the edge detector configurations can only detect rising edges, while the others can detect rising, falling or both. Figure 12 and 13 show the relative differences between the edge detectors. PDLY is set to 1 cell of delay. Table 1 shows the various edge detectors and some information about each configuration.

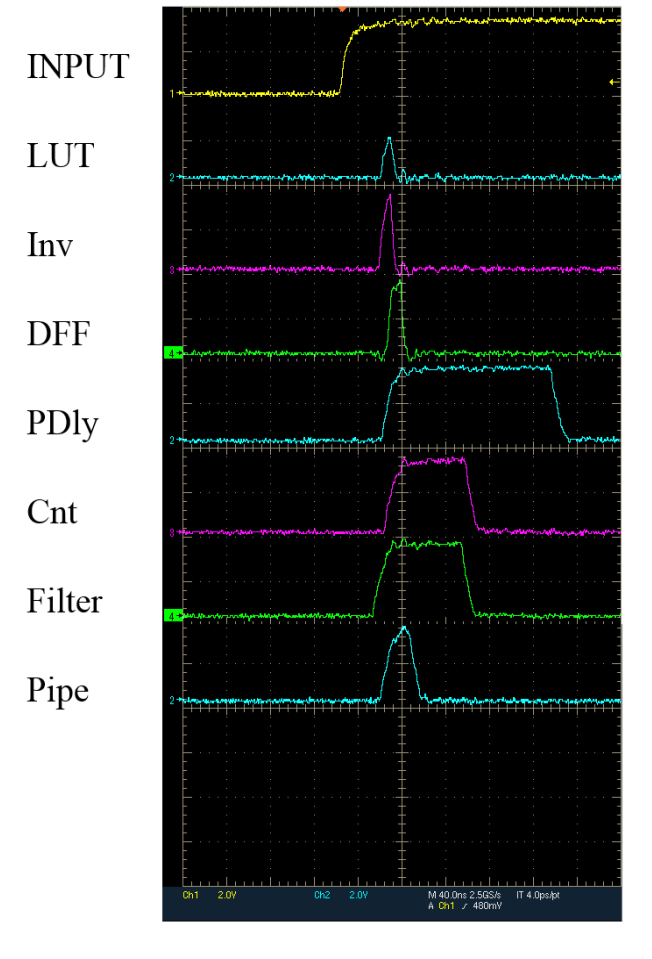

**Figure 12. Rising Edge Response Waveforms**

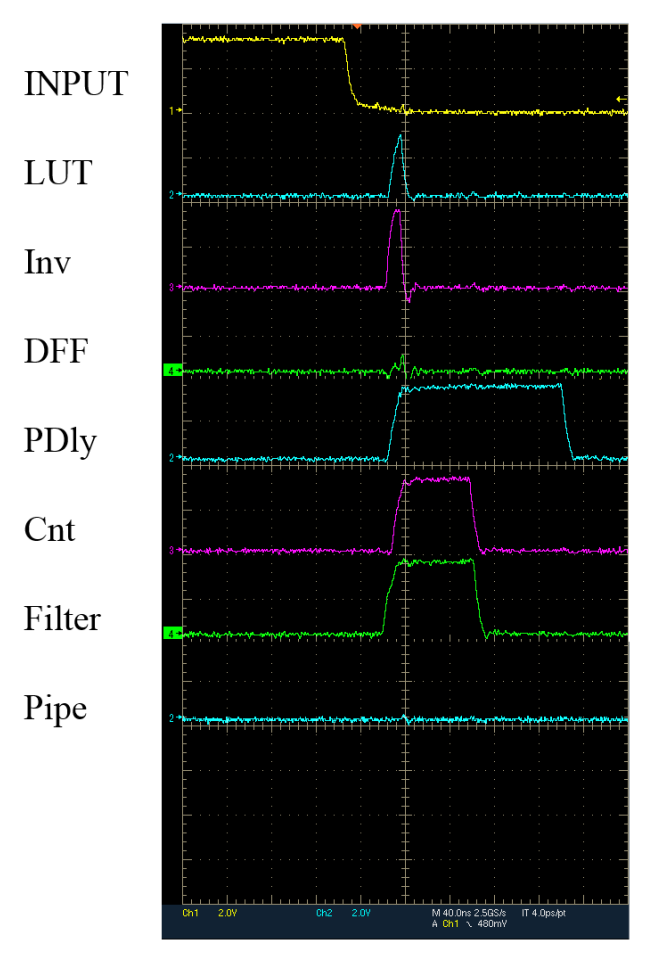

**Figure 13. Falling Edge Response Waveforms**

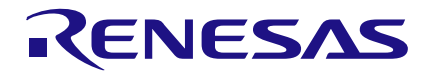

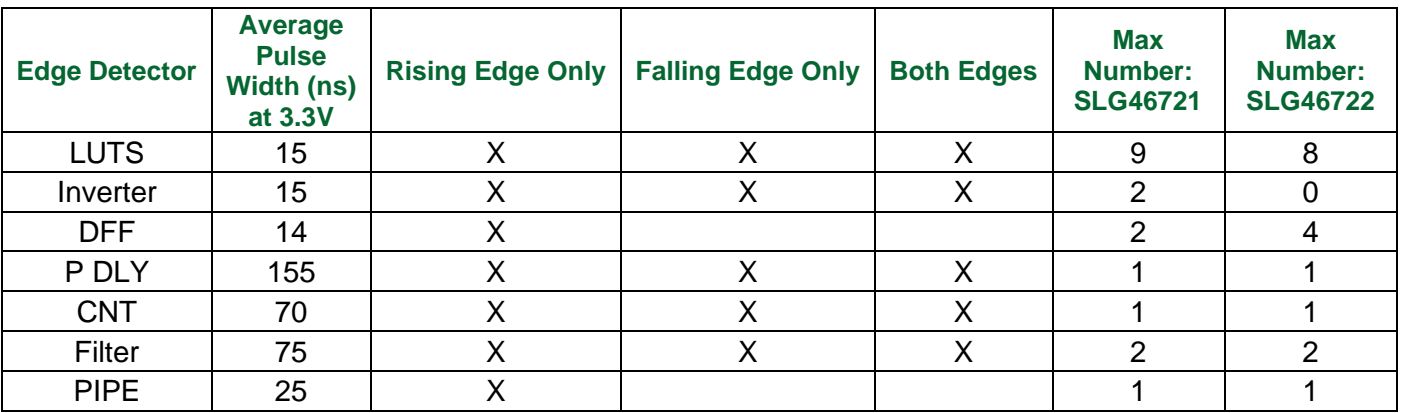

#### **Table 1. Edge Detector Variations**

successfully implemented and more fully utilizing the resources available.

## **Conclusion**

It has been shown that by using components in various ways, numerous edge detector designs are

#### **Related Files**

Programming code for **[GreenPAK Designer](https://www.dialog-semiconductor.com/greenpak-designer-software)**.

#### **IMPORTANT NOTICE AND DISCLAIMER**

RENESAS ELECTRONICS CORPORATION AND ITS SUBSIDIARIES ("RENESAS") PROVIDES TECHNICAL SPECIFICATIONS AND RELIABILITY DATA (INCLUDING DATASHEETS), DESIGN RESOURCES (INCLUDING REFERENCE DESIGNS), APPLICATION OR OTHER DESIGN ADVICE, WEB TOOLS, SAFETY INFORMATION, AND OTHER RESOURCES "AS IS" AND WITH ALL FAULTS, AND DISCLAIMS ALL WARRANTIES, EXPRESS OR IMPLIED, INCLUDING, WITHOUT LIMITATION, ANY IMPLIED WARRANTIES OF MERCHANTABILITY, FITNESS FOR A PARTICULAR PURPOSE, OR NON-INFRINGEMENT OF THIRD PARTY INTELLECTUAL PROPERTY RIGHTS.

These resources are intended for developers skilled in the art designing with Renesas products. You are solely responsible for (1) selecting the appropriate products for your application, (2) designing, validating, and testing your application, and (3) ensuring your application meets applicable standards, and any other safety, security, or other requirements. These resources are subject to change without notice. Renesas grants you permission to use these resources only for development of an application that uses Renesas products. Other reproduction or use of these resources is strictly prohibited. No license is granted to any other Renesas intellectual property or to any third party intellectual property. Renesas disclaims responsibility for, and you will fully indemnify Renesas and its representatives against, any claims, damages, costs, losses, or liabilities arising out of your use of these resources. Renesas' products are provided only subject to Renesas' Terms and Conditions of Sale or other applicable terms agreed to in writing. No use of any Renesas resources expands or otherwise alters any applicable warranties or warranty disclaimers for these products.

(Rev.1.0 Mar 2020)

#### **Corporate Headquarters**

TOYOSU FORESIA, 3-2-24 Toyosu, Koto-ku, Tokyo 135-0061, Japan www.renesas.com

#### **Trademarks**

Renesas and the Renesas logo are trademarks of Renesas Electronics Corporation. All trademarks and registered trademarks are the property of their respective owners.

#### **Contact Information**

[For further information on a product, technology, the most](https://www.renesas.com/contact/)  up-to-date version of a document, or your nearest sales office, please visit: www.renesas.com/contact/